TB-66727-2

## CVD 驅動器 S 型 測試板手冊

### 最後更新日期 2020/08/20

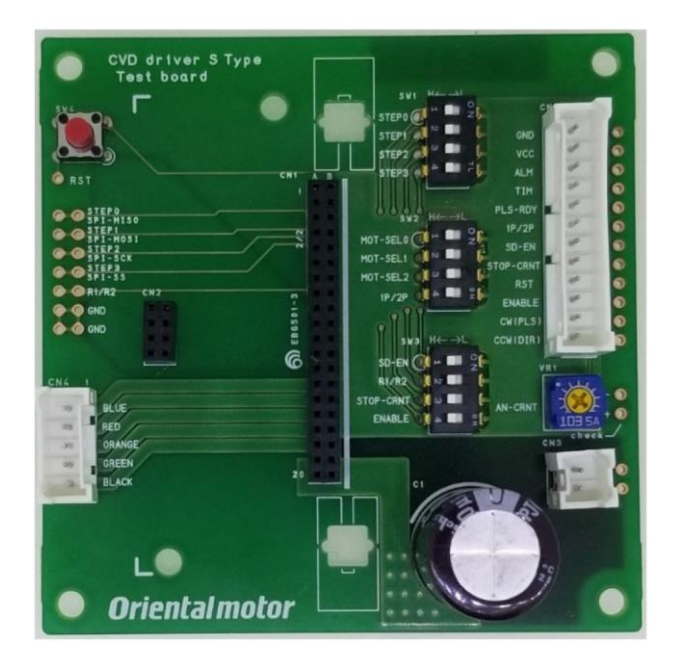

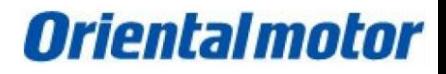

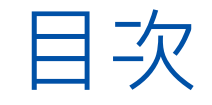

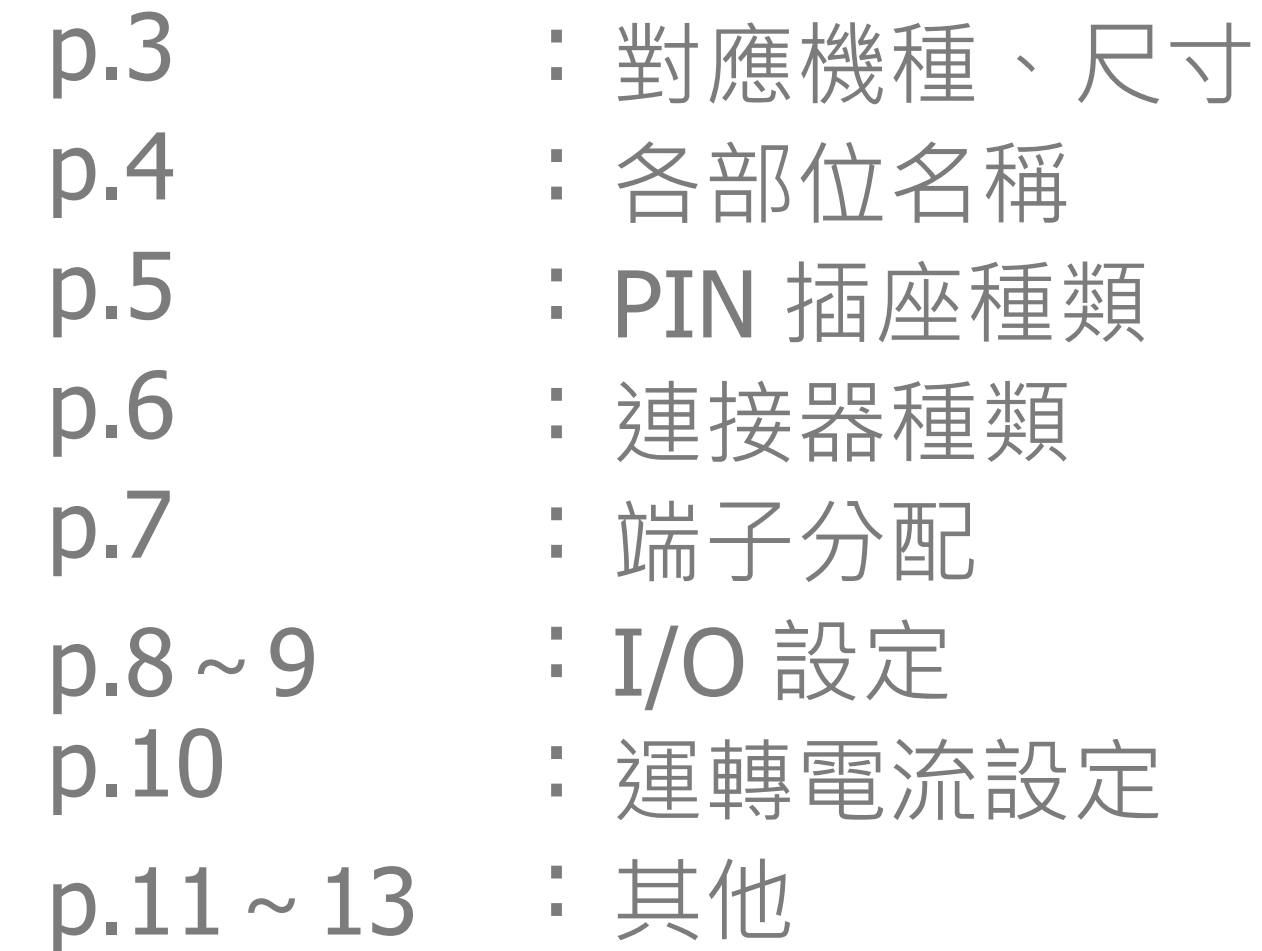

# 1.對應機種、尺寸 ・對應機種 CVD2H-K(S)、CVD2H-K(S) CVD5H-K(S)、CVD5V-K(S) **注意銘板方向** 可安裝各類型用的固定具。 水平式: 9mm 墊襯

垂直式: 基板安裝架 (KGCH-20-0、北川工業股份有限公司)

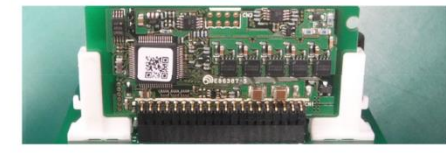

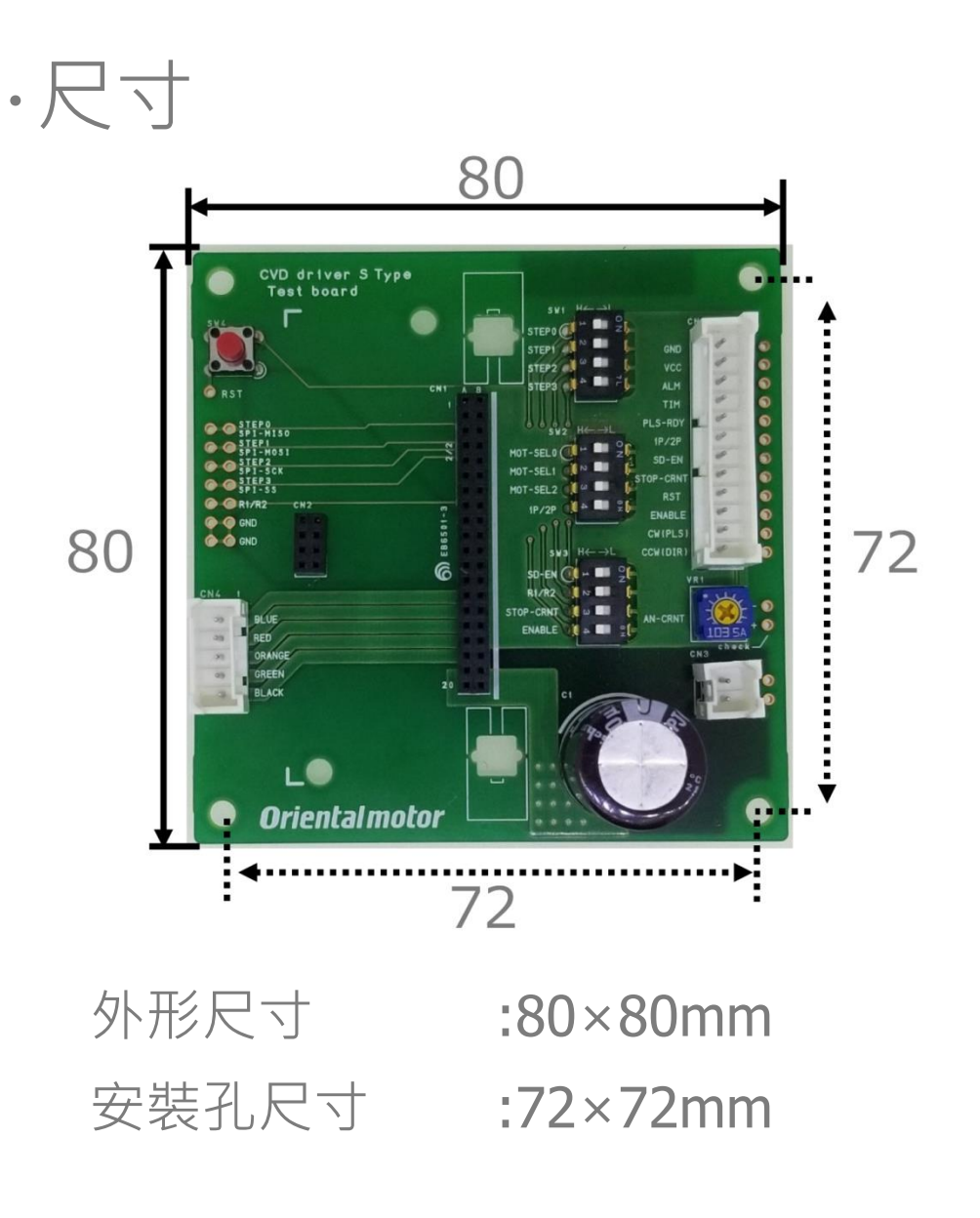

### 2.各部位名稱

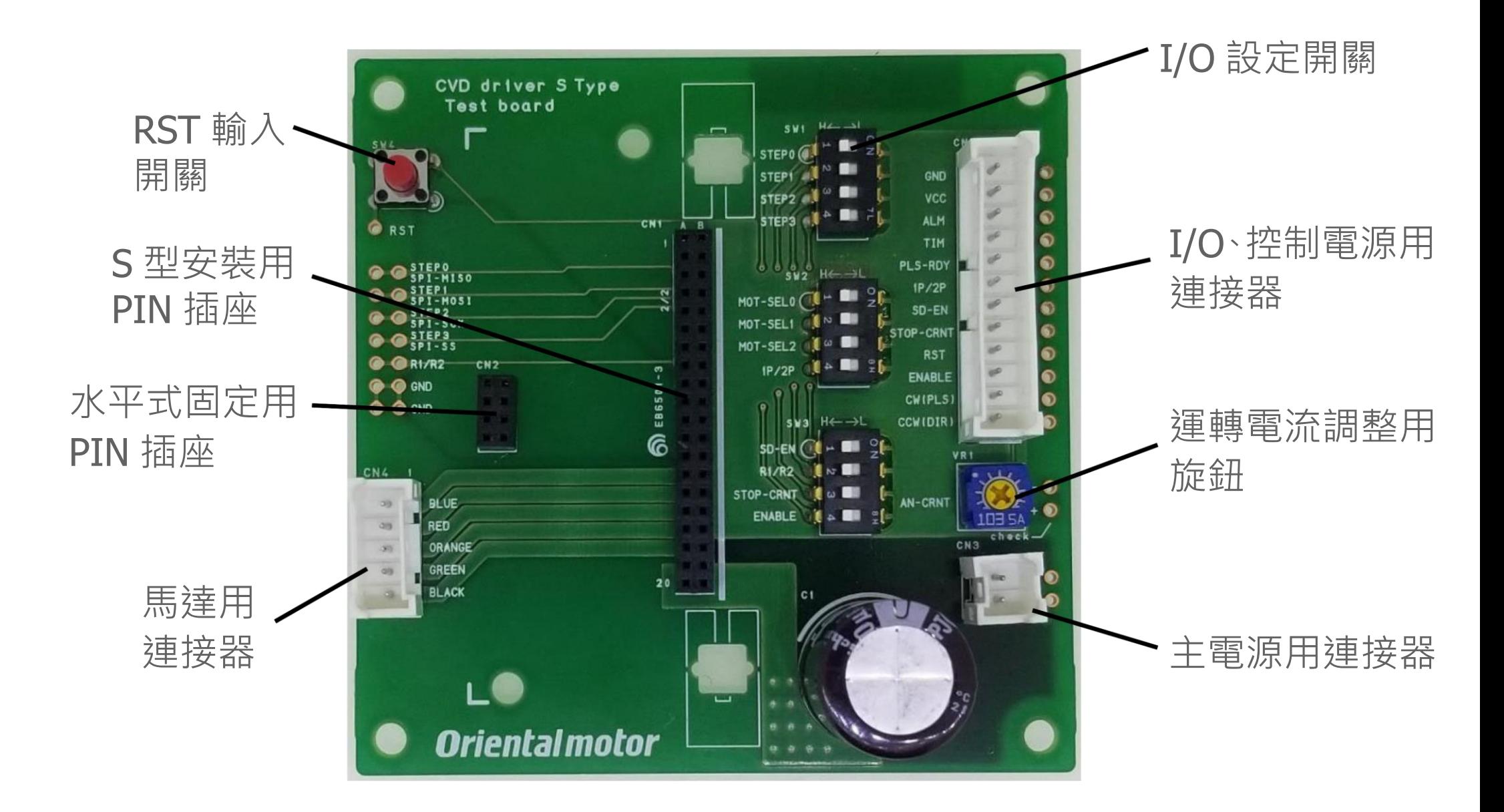

### 3.PIN 插座種類

PIN 插座使用 CVD 驅動器 S 型建議的種類。 請用來確認使用感等。

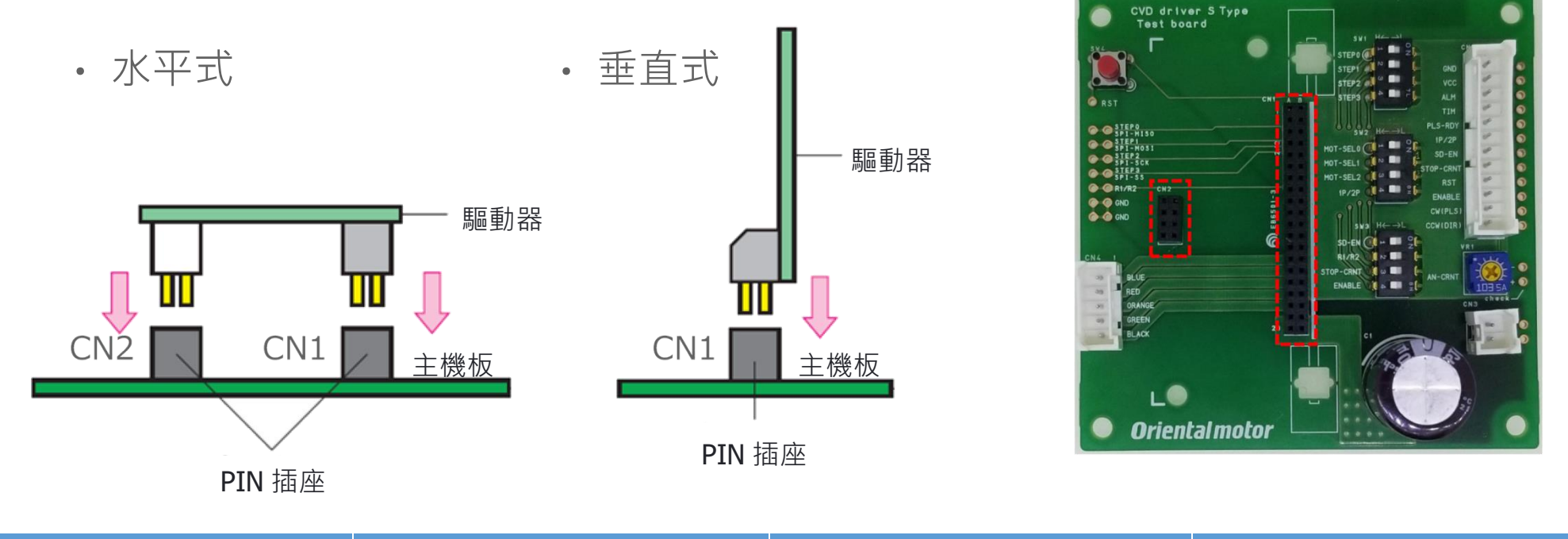

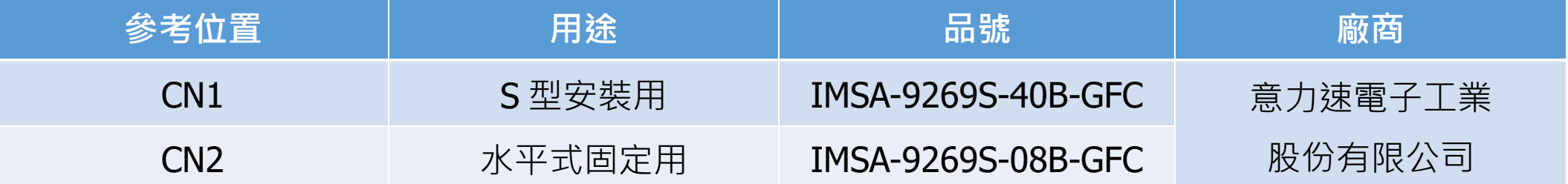

### 4.連接器種類

連接器與 CVD 標準型相同。

### 可使用電纜線套件 LCS01CVK2(2 相)、LCS04SD5(5 相)。

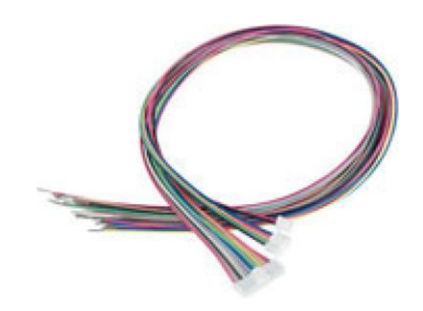

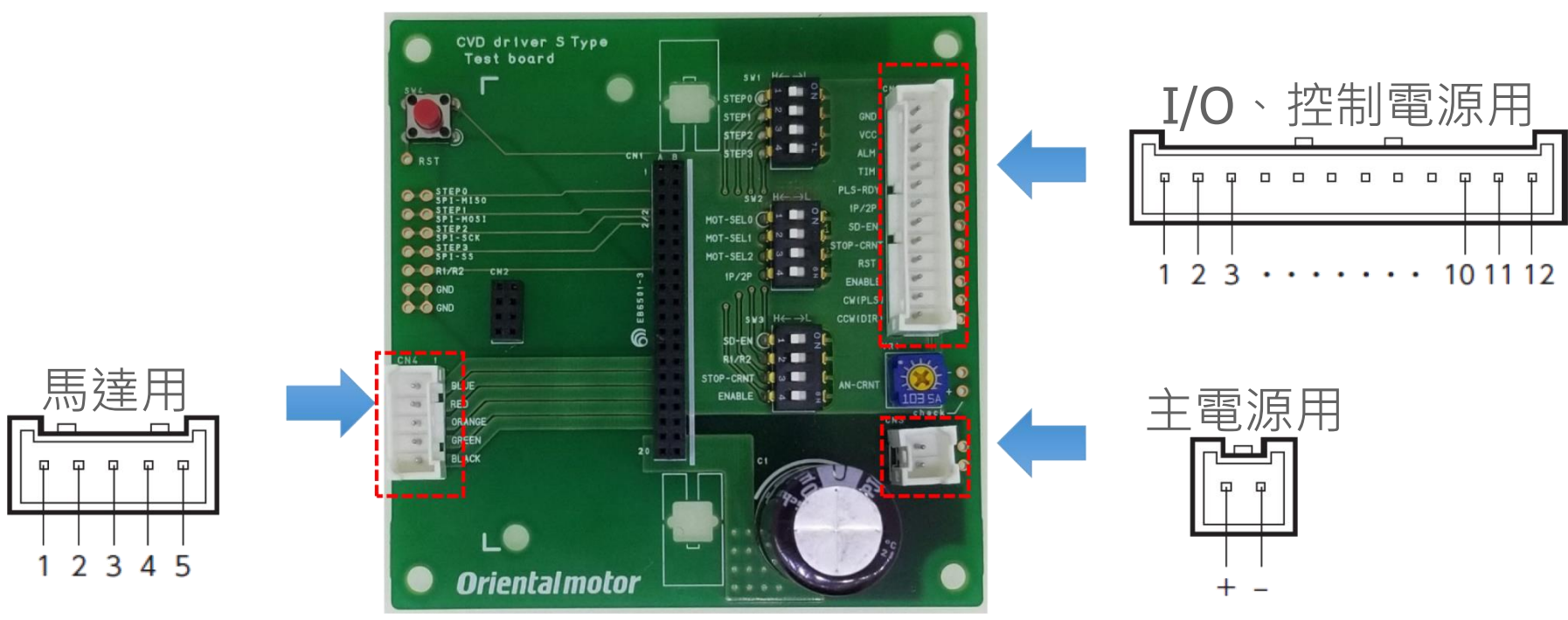

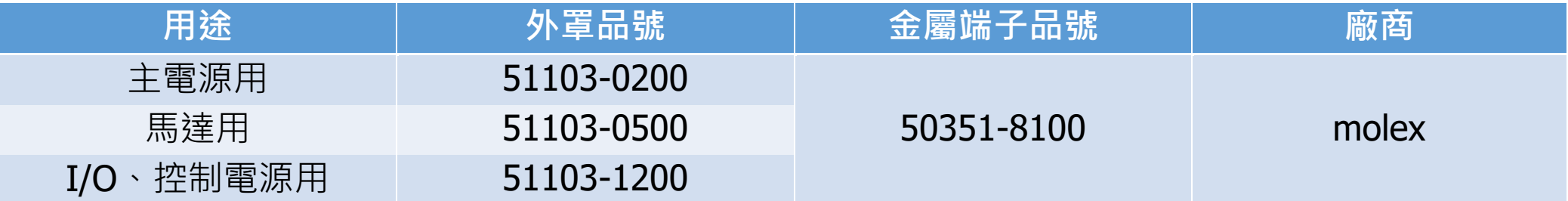

### **Orientalmotor**

### 5.端子分配

・電源用

・馬達用

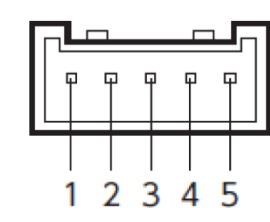

00000

 $\cdots$   $\cdots$  10 11 12

 $\Box$  $\Box$ 

・I/O、控制電源用

 $\Box$  $\mathbf{a}$  $\Box$ 

 $1 \t2 \t3$ 

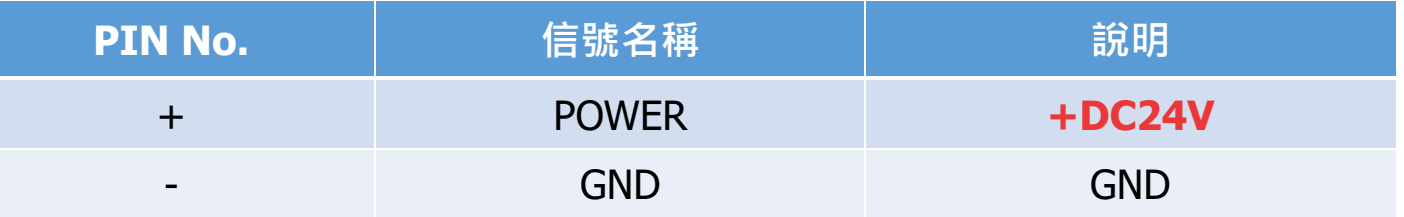

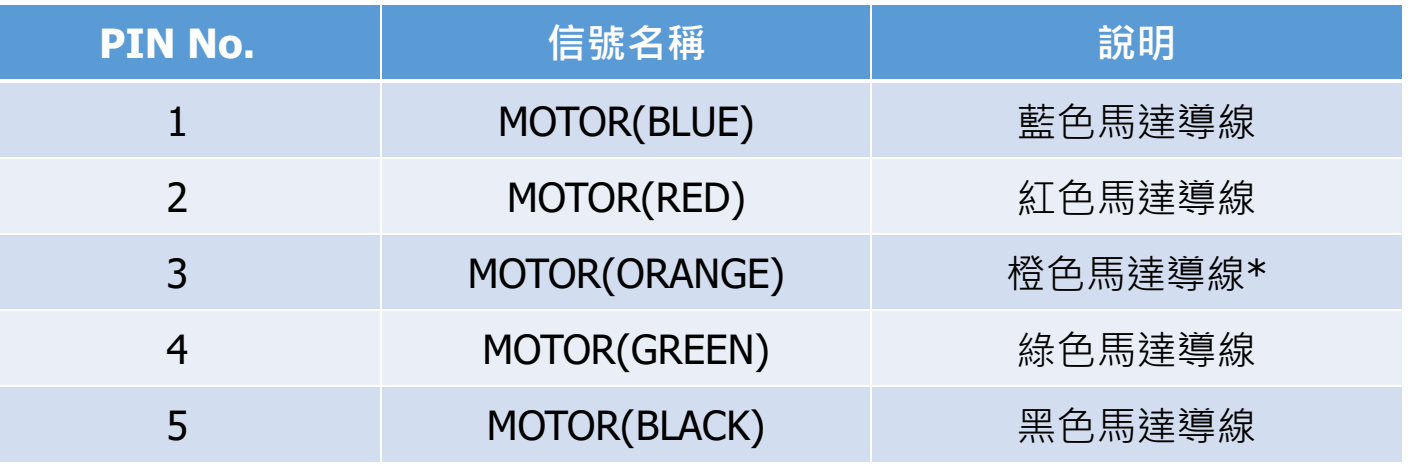

\* 2 相馬達則無。PIN No.3 請勿進行任何連接。

**PIN No. 信號名稱 說明** 11 VCC **+DC5V** 12 GND GND 其他的 PIN 請參照下一項

### 6.I/O 設定

#### I/O 輸入方法有 2 種。

- I/O 設定開關切換
- 外部切換(連接器連接)

### **外部切換時,相同信號種類的 I/O 設定開關請切到 H(左)側**

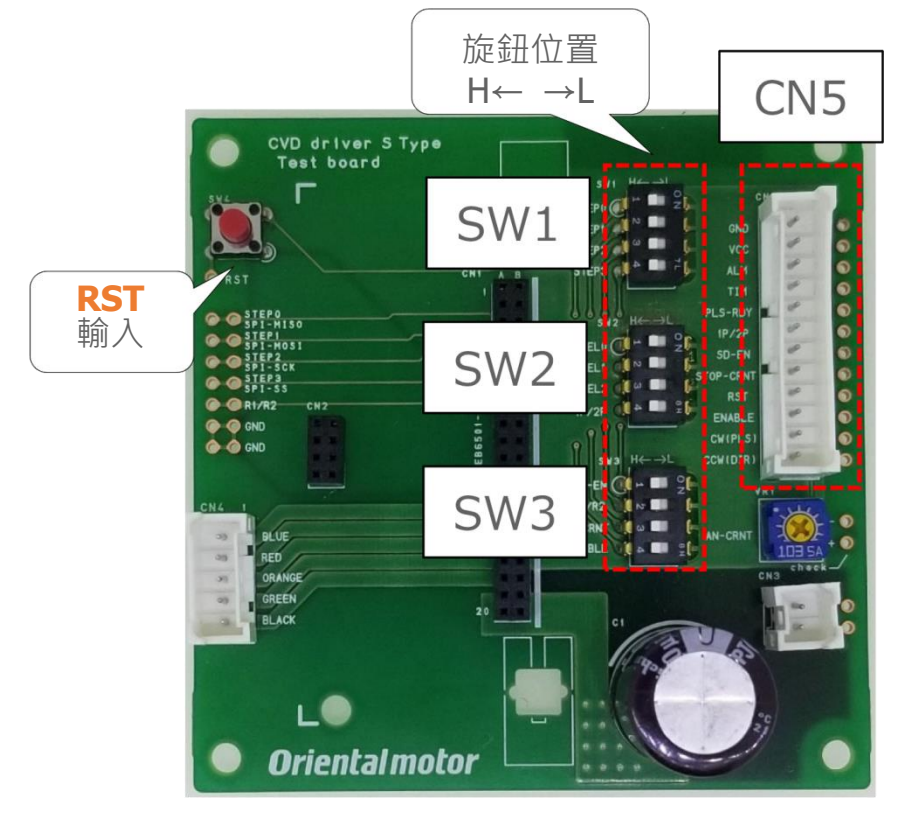

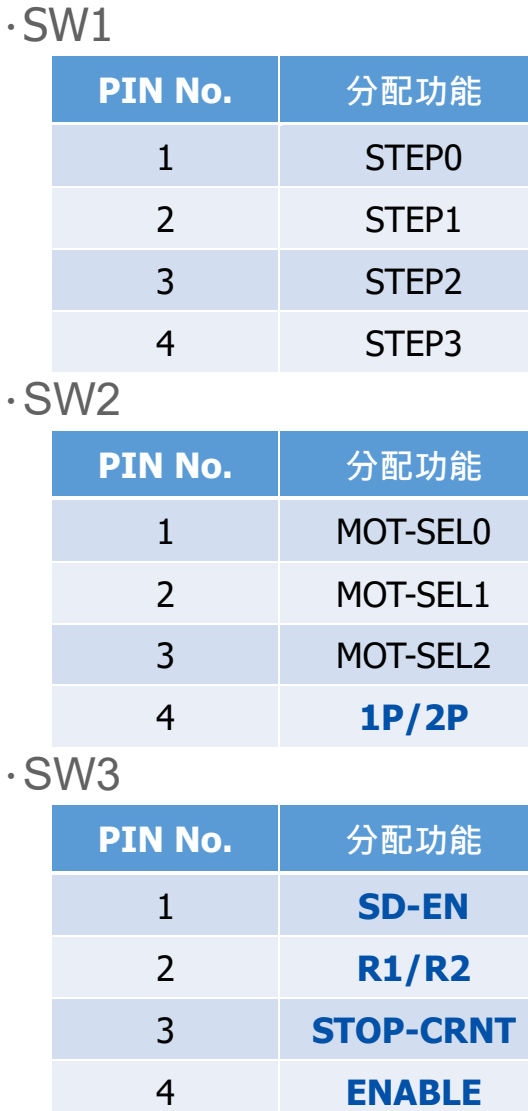

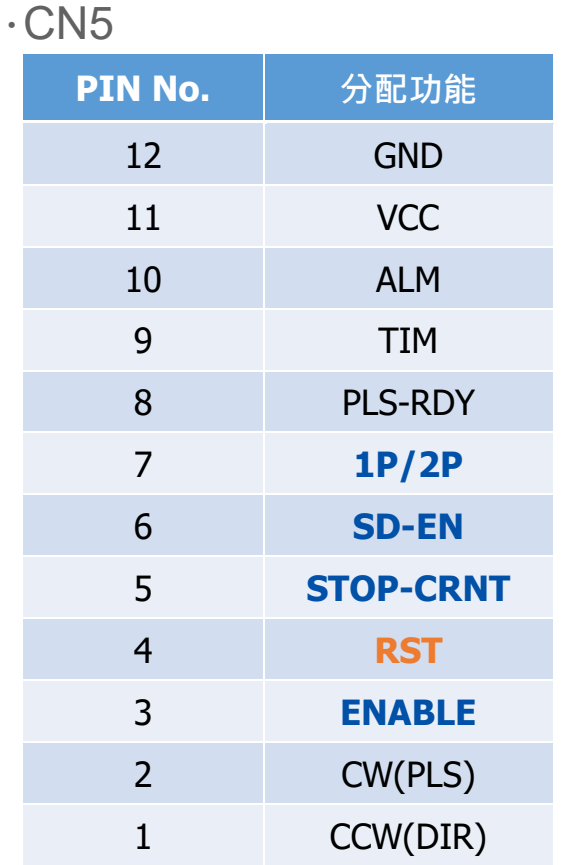

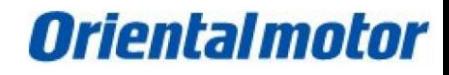

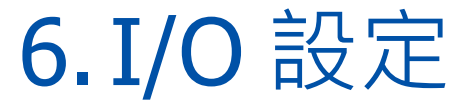

#### 各 I/O 信號均有相對應的測試接點。 由於間距為 2.54mm,可安裝通用 PIN 等。

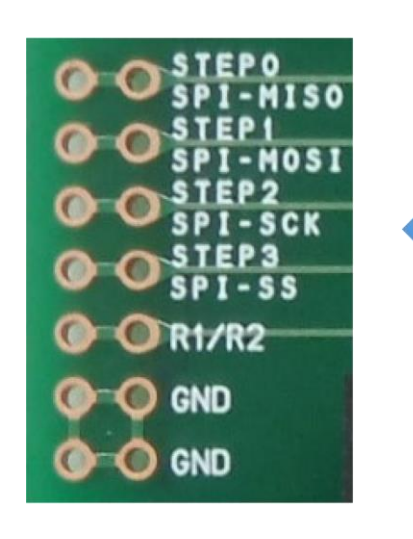

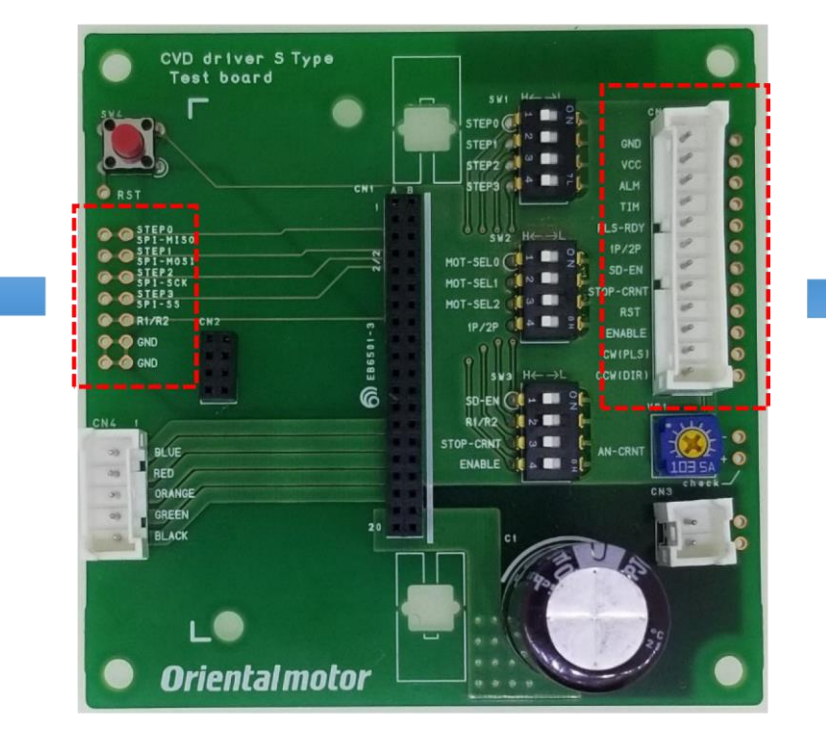

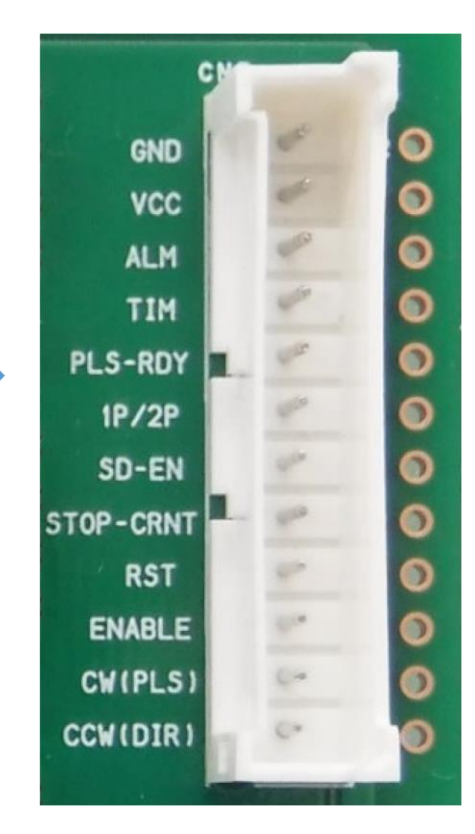

SPI 通訊部僅有測試接點。 使用時,I/O 設定開關的 STEP0~3 請全部切為 H。

### 7. 運轉電流設定

運轉電流調整用旋鈕往 CW 方向轉動時, 輸入 AN-CRNT 端子的電壓值會上升,讓運轉電流率變高。

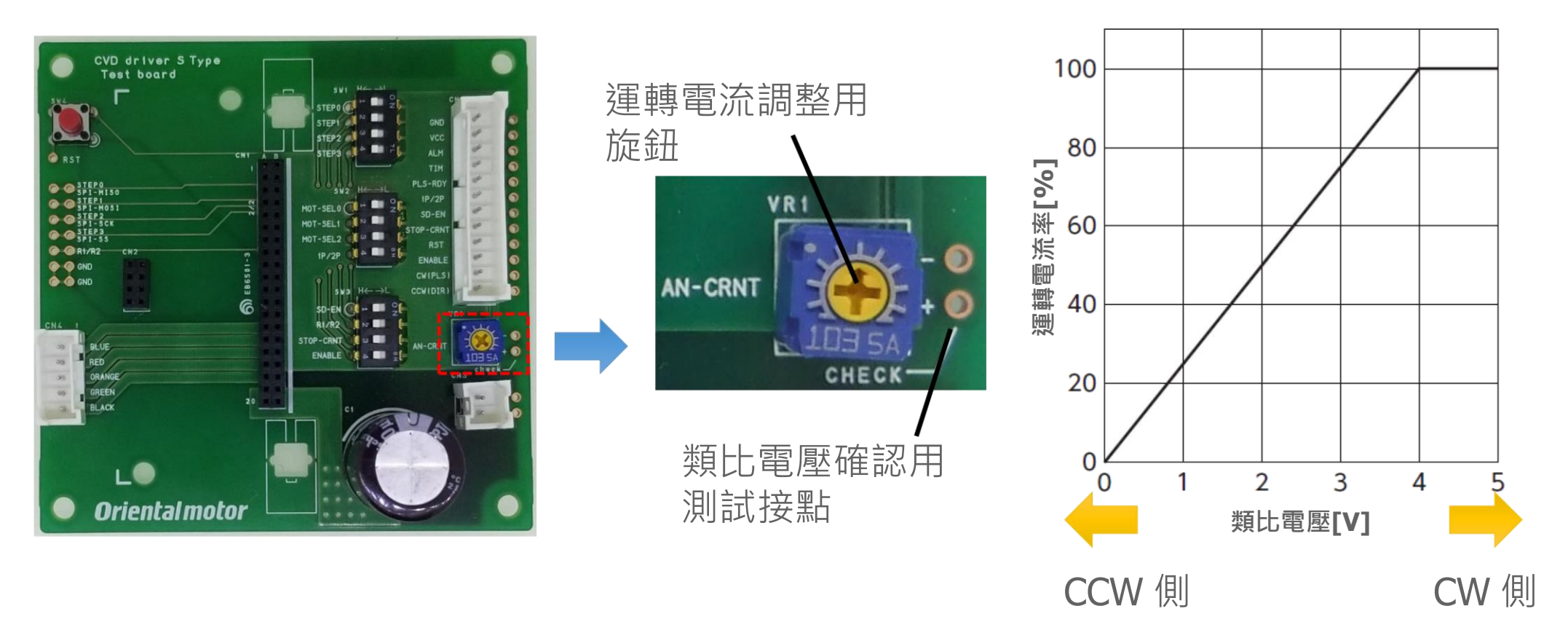

可由旋鈕右側的測試接點確認電壓值。

### 8.其他 若要先運作時?

- (1) 馬達型號設定
- (2) 將 ENABLE 設為 L
- (3) 主電源輸入 DC24V、控制電源輸入 DC5V
- (4) 對 CW(PLS)輸入脈波

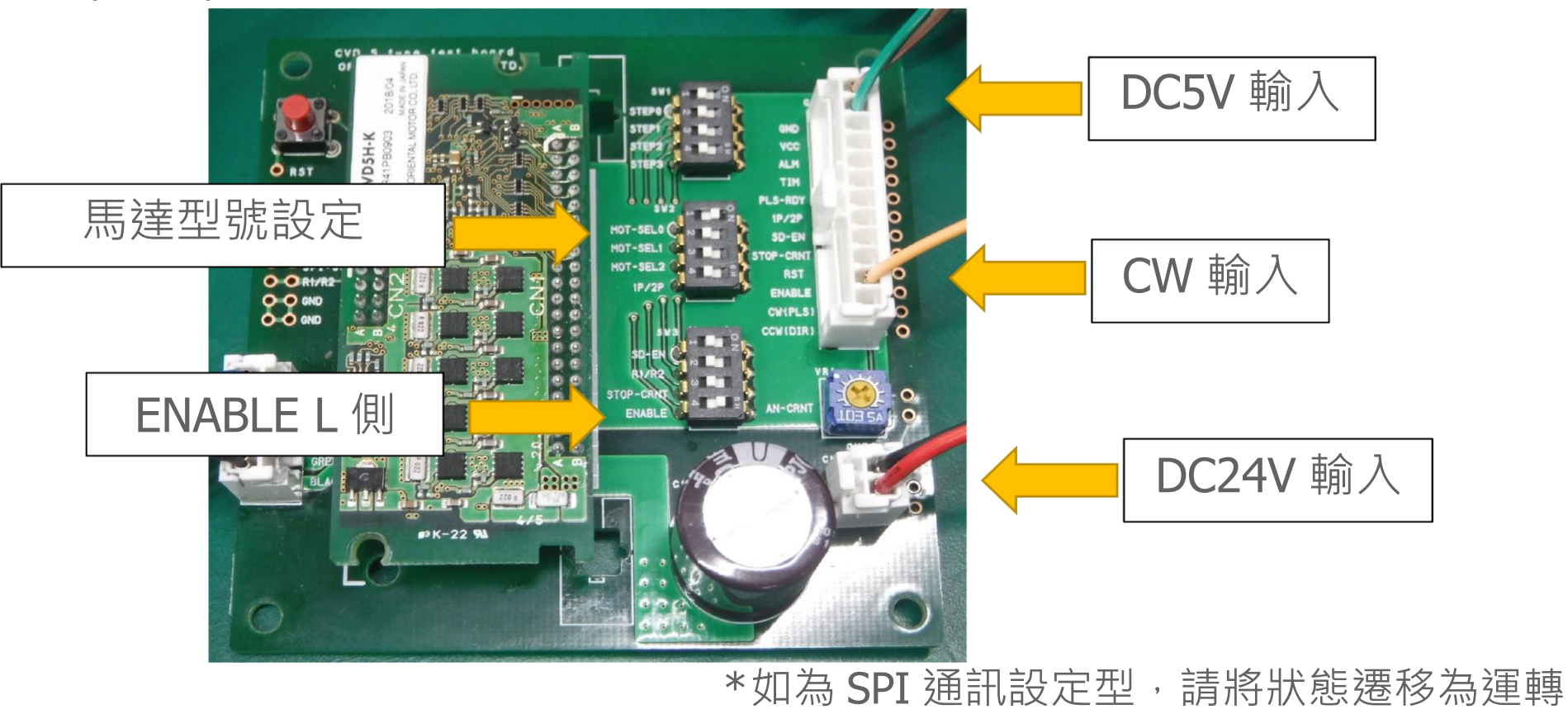

## 8.其他 對各 PIN 的介面一覽表

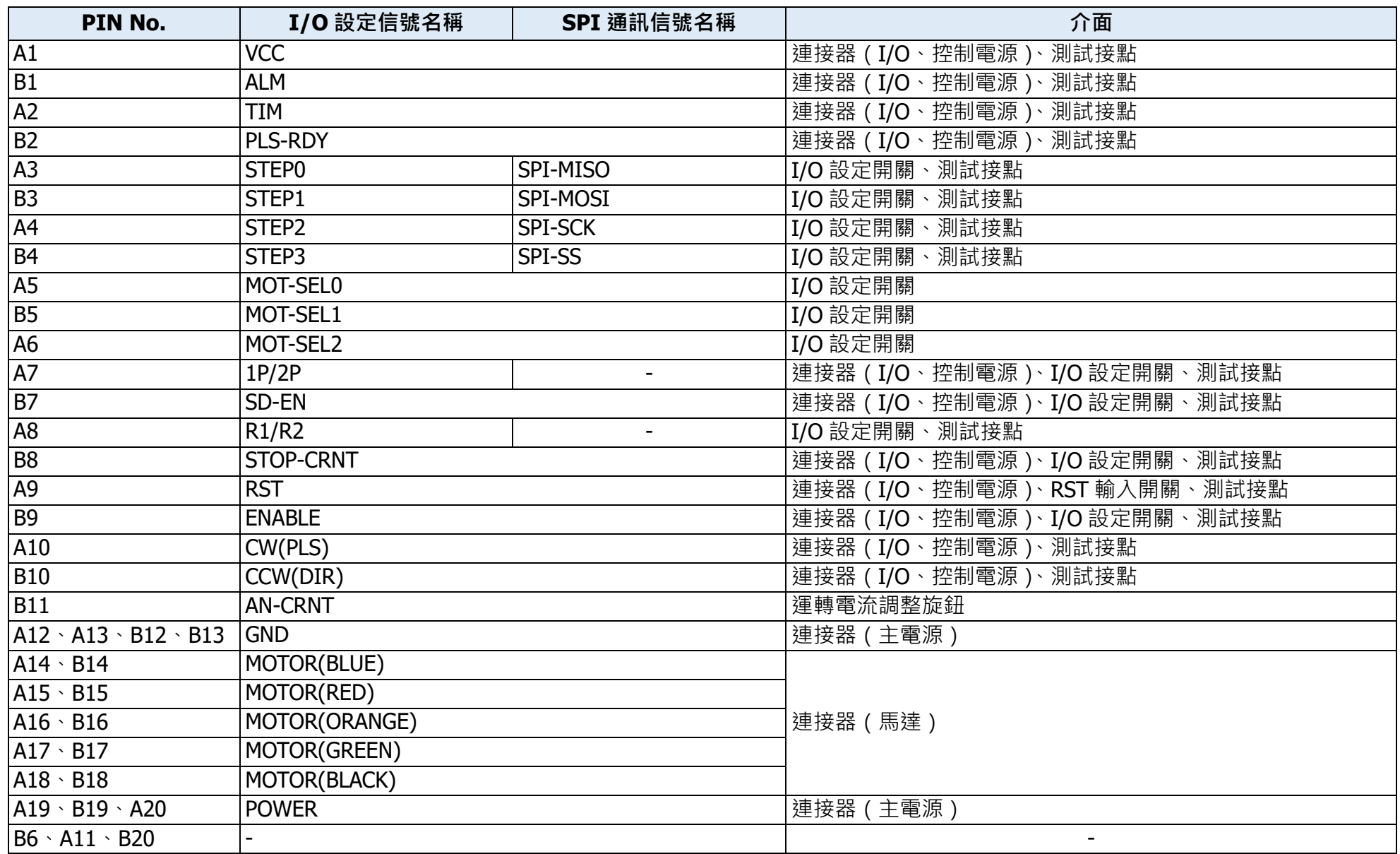

### 8.其他 測試板回路圖

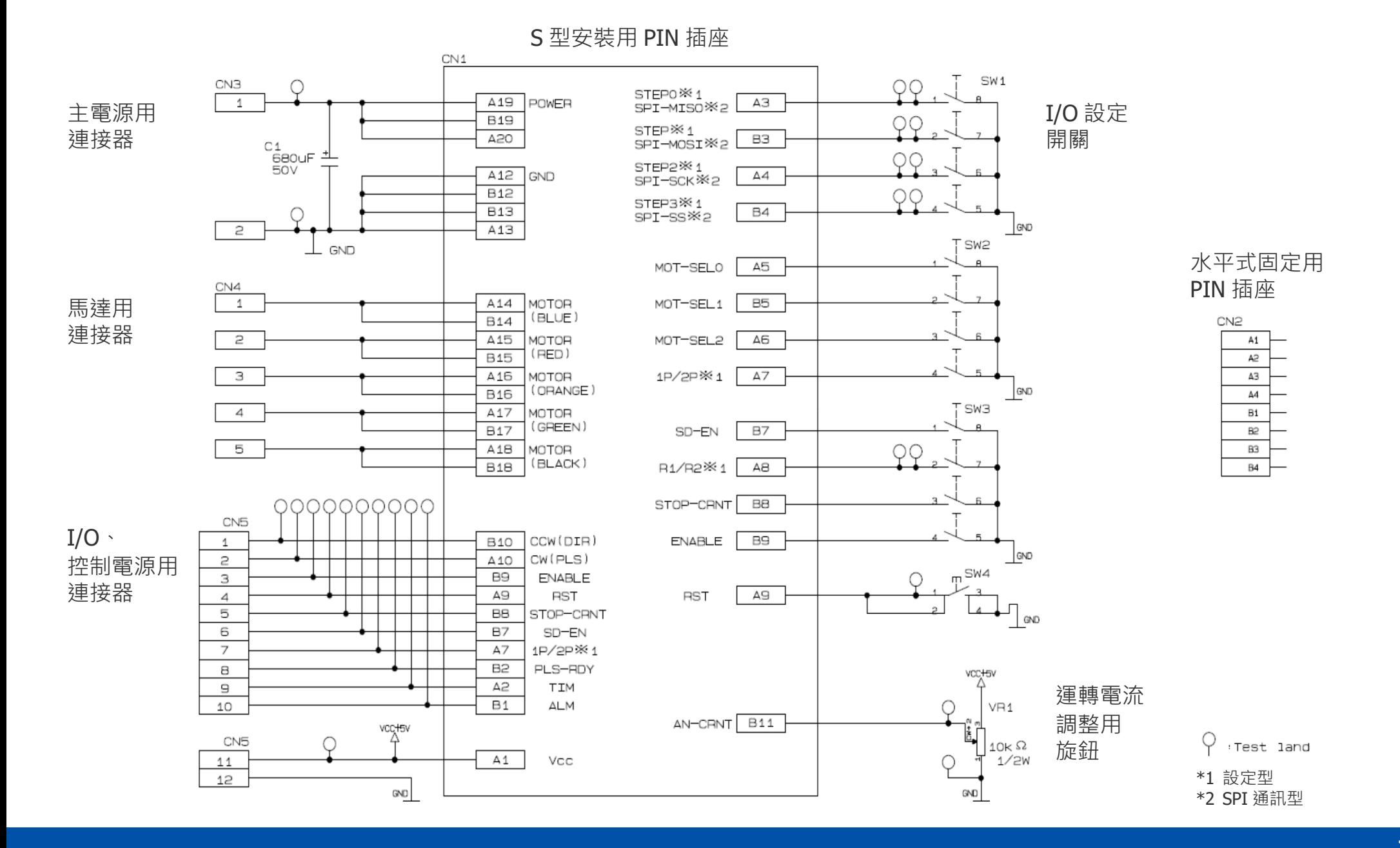